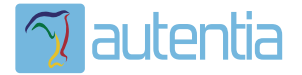

# **¿Qué ofrece** Autentia Real **Business Solutions S.L?**

Somos su empresa de Soporte a Desarrollo Informático. Ese apoyo que siempre quiso tener...

1. Desarrollo de componentes y proyectos a medida

2. Auditoría de código y recomendaciones de mejora

3. Arranque de proyectos basados en nuevas tecnologías

- 1. Definición de frameworks corporativos.
- 2. Transferencia de conocimiento de nuevas arquitecturas.
- 3. Soporte al arrangue de provectos.
- 4. Auditoría preventiva periódica de calidad.
- 5. Revisión previa a la certificación de provectos.
- 6. Extensión de capacidad de equipos de calidad.
- 7. Identificación de problemas en producción.

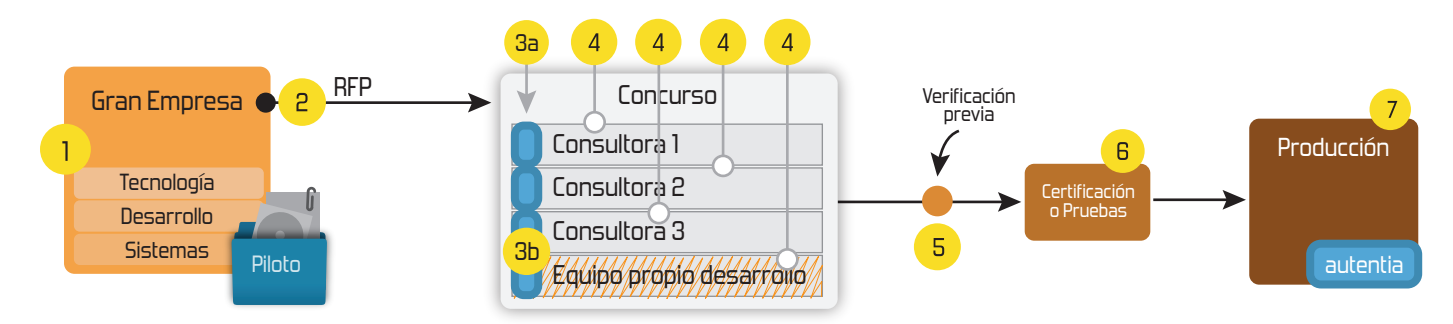

## 4. Cursos de formación (impartidos por desarrolladores en activo)

**JPA-Hibernate, MuBatis** Control de autenticación y Spring MVC, JSF-PrimeFaces /RichFaces, Motor de búsqueda empresarial (Solr) acceso (Spring Security) HTML5, CSS3, JavaScript-jQuery **ETL** (Talend) **UDDI Web Services Rest Services** Dirección de Proyectos Informáticos. Gestor portales (Liferay) Metodologías ágiles Social SSO Gestor de contenidos (Alfresco) Patrones de diseño  $SSO(Cas)$ **Aplicaciones híbridas TDD** Tareas programadas (Quartz) **BPM** (jBPM o Bonita) **Gestor documental (Alfresco)** Generación de informes (JasperReport) Inversión de control (Spring) **ESB** (Open ESB)

Compartimos nuestro conociemiento en: www.adictosaltrabajo.com

Para más información visítenos en: www.autentia.com

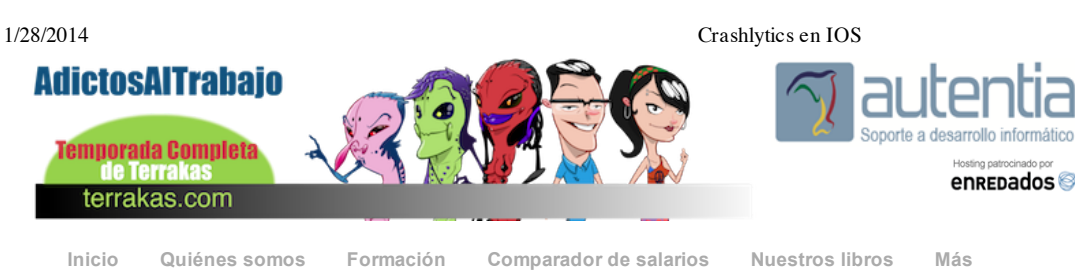

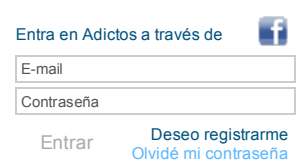

» Estás en: **[Inicio](http://www.adictosaltrabajo.com/index.php) [Tutoriales](http://www.adictosaltrabajo.com/tutoriales.php)** Crashlytics en IOS

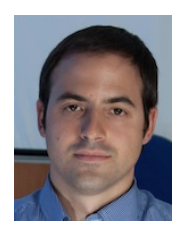

#### Rubén Aguilera [Díaz-Heredero](http://www.adictosaltrabajo.com/usuarios/ruben-aguilera)

Consultor tecnológico de desarrollo de proyectos informáticos.

Ingeniero en Informática, especialidad en Ingeniería del Software

Puedes encontrarme en [Autentia](http://www.autentia.com/): Ofrecemos servicios de soporte a desarrollo, factoría y formación

Somos expertos en Java/J2EE

in

Ver todos los [tutoriales](http://www.adictosaltrabajo.com/index.php?filter=tutorials&autor=46) del autor

#### **Fecha de publicación del tutorial: 2014-01-28** Tutorial visitado 1 veces [Descargar](http://www.adictosaltrabajo.com/tutoriales/retornapdf.php?pdf=CrashlyticsIOS) en PDF

## **Crashlytics en IOS**

#### **0. Índice de contenidos.**

- 1. Entorno
- 2. Introducción
- 3. Vamos al lío  $\ddot{\phantom{0}}$ 4. Conclusiones
- 

#### **1. Entorno**

Este tutorial está escrito usando el siguiente entorno:

- Hardware: Portátil Mac Book Pro 17" (2,6 Ghz Intel Core i7, 8 GB DDR3)
- Sistema Operativo: Mac OS X Snow Leopard 10.6.4

#### **2. Introducción**

Una de las cosas más interesantes que como desarrolladores nos interesa saber es cuando falla nuestra aplicación y sobre todo el lugar exacto donde está fallando. Esto lo podemos conseguir teniendo un sistema de envio de crashes que son ficheros que el dispositivo genera cuando se produce una excepción no controlada.

#### Este podría ser un ejemplo de fichero de crash:

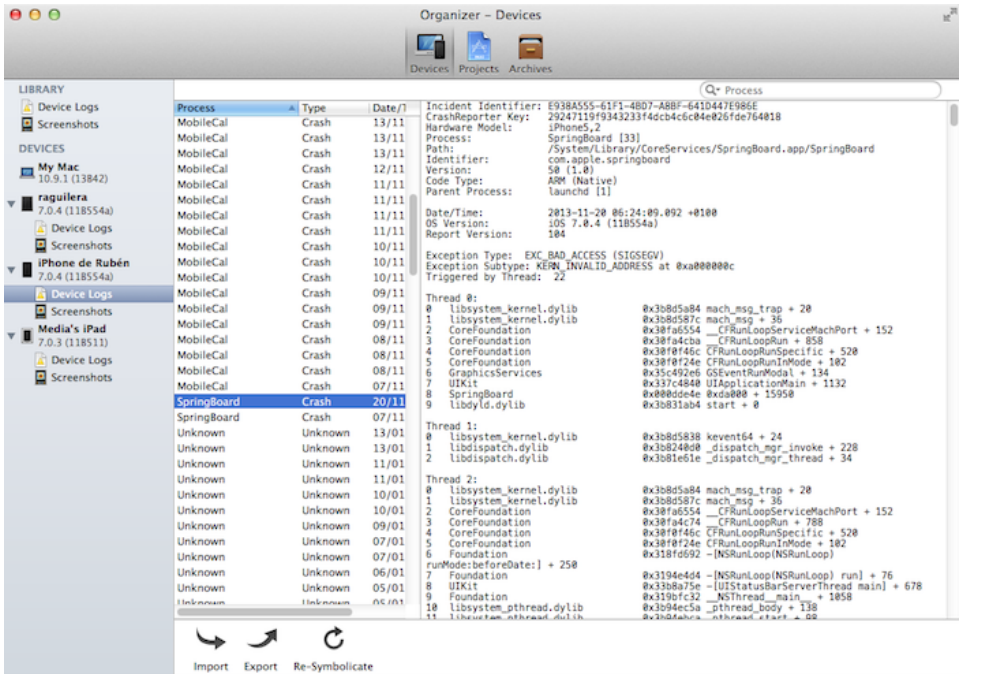

Entre la información que nos aporta podemos destacar el "identifier", la versión, la fecha y hora en la que se produjo, la versión del dispositivo y la excepción. También vemos una pila con una serie de posiciones de memoria, que así no nos dicen nada.

#### **[Catálogo](http://www.autentia.com/index.php) de servicios Autentia**

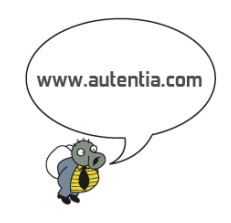

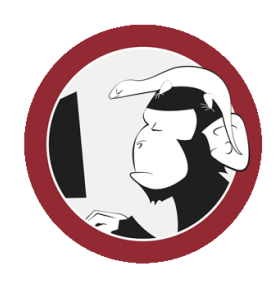

#### **[Síguenos](http://www.facebook.com/group.php?gid=117232791654259) a través de:**

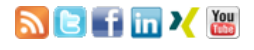

#### **Últimas [Noticias](http://www.adictosaltrabajo.com/historico-home.php)**

» IX Autentia Cycling Day [\(ACTUALIZADO\)](http://www.adictosaltrabajo.com/detalle-noticia.php?noticia=405)

» [Buscamos](http://www.adictosaltrabajo.com/detalle-noticia.php?noticia=415) CM en @autentia (Enero 2014)

#### » La historia de la [informática](http://www.adictosaltrabajo.com/detalle-noticia.php?noticia=414)

» Autentia en la carrera de las [empresas](http://www.adictosaltrabajo.com/detalle-noticia.php?noticia=413)

» Spring 4.0 ¿qué hay de nuevo [amigo?](http://www.adictosaltrabajo.com/detalle-noticia.php?noticia=412)

[Histórico](http://www.adictosaltrabajo.com/historico-home.php) de noticias

#### **Últimos Tutoriales**

» Construir un cliente REST con [PowerBuilder](http://www.adictosaltrabajo.com/tutoriales/tutoriales.php?pagina=cliente_rest_powerbuilder) .NET

» Acceso a la cámara con [PhoneGap](http://www.adictosaltrabajo.com/tutoriales/tutoriales.php?pagina=AccesoCamaraPhoneGap)

» Mi primera vista en ZK como [desarrollador](http://www.adictosaltrabajo.com/tutoriales/tutoriales.php?pagina=zk_jsf_development_ii) JSF (II).

» Hola mundo con las tecnologías de [SpringMVC,](http://www.adictosaltrabajo.com/tutoriales/tutoriales.php?pagina=HolaMundoSpringMVC_Hibernate_Aspect_JUnit) Hibernate, un ejemplo de aspectos y test con JUnit

» [Empezando](http://www.adictosaltrabajo.com/tutoriales/tutoriales.php?pagina=EmpezandoPhoneGap) con PhoneGap

#### 1/28/2014 Crashlytics en IOS

Para traducir estas posiciones de memoria tenemos que "simbolicar" este fichero con el fichero dSYM que se corresponda exactamente con la versión de la aplicación que genero este fichero crash.

En IOS existe un script llamado "symbolicateCrash" al que le pasamos el fichero de crash y el archivo de símbolos y nos añade la clase de nuestro código que se corresponde con la posición de memoria.

Este proceso es realmente tedioso y confuso dado que en muchas ocasiones no podremos saber exactamente en que línea dio el error para poder depurarlo.

Entonces tenemos dos problemas que resolver manualmente. El primero es crear un envio del fichero de crash cuando este se produce y el segundo descrifar la información del crash.

Aquí es donde Crashlytics nos puede echar una buena mano, ya que se trata de un servicio que nos proporciona una forma muy elegante y transparente de recibir los crashes de los usuarios y una forma visual de descrifrarlos en forma de dashboard en su aplicación web donde

Seguro que esto se puede entender mejor que el anterior fichero:

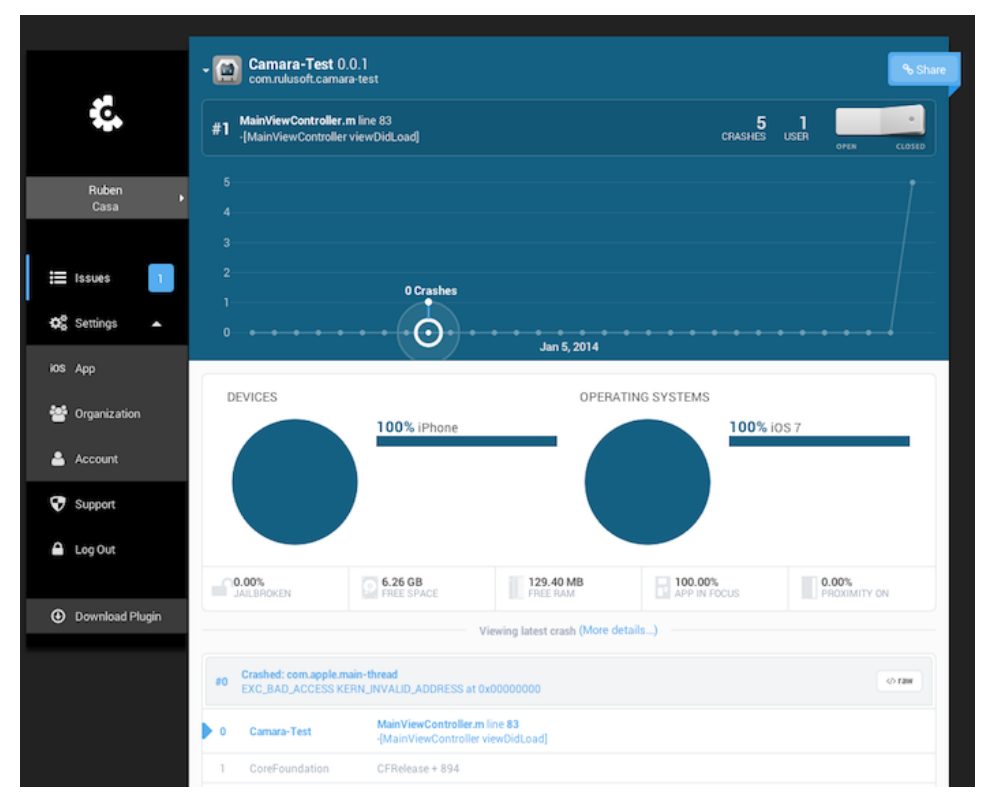

MADRID. 2011-09-03 Comercial - Ventas - [VALENCIA.](http://www.adictosaltrabajo.com/empleo/resumenoferta.php?oferta=282) 2011-08-19 Comercial - Compras -**ALICANTE** 

> 2011-07-12 Otras Sin catalogar - [MADRID.](http://www.adictosaltrabajo.com/empleo/resumenoferta.php?oferta=278)

> 2011-07-06 Otras Sin [catalogar](http://www.adictosaltrabajo.com/empleo/resumenoferta.php?oferta=277) - LUGO.

Además proporciona estadísticas del número de crashes dividos por distintas características como versión, sistema opertativo, etc...

También tiene soporte para aplicaciones Android aunque en este tutorial solo nos vamos a centrar en la parte de IOS.

#### **3. Vamos al lío**

Para comenzar necesitamos solicitar una invitación gratuita en su [web](http://try.crashlytics.com/pricing).

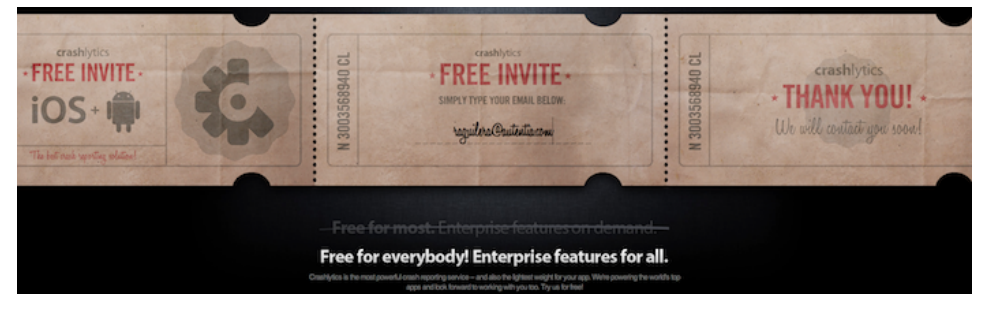

Ahora toca esperar a que nos manden la invitación. No suelen tardar más de un día. Cuando la recibimos nos facilitan un enlace para continuar con el proceso. Lo primero que nos solicitan es un nombre y una password (cuidado porque no hay confirmación de password)

#### **Autor**

» Acceso a la cámara con [PhoneGap](http://www.adictosaltrabajo.com/tutoriales/tutoriales.php?pagina=AccesoCamaraPhoneGap)

» [Empezando](http://www.adictosaltrabajo.com/tutoriales/tutoriales.php?pagina=EmpezandoPhoneGap) con PhoneGap

» Hello World en IOS sin **StorvBoard** 

» [Ejecutando](http://www.adictosaltrabajo.com/tutoriales/tutoriales.php?pagina=MybatisMultivendorDB) MyBatis contra distintas bases de datos

» [Gestionando](http://www.adictosaltrabajo.com/tutoriales/tutoriales.php?pagina=RelacionesMybatis) relaciones en MyBatis

**Últimas ofertas de**

**[Comercial](http://www.adictosaltrabajo.com/empleo/resumenoferta.php?oferta=283) - Ventas -**

**empleo**

2011-09-08

#### http://www.adictosaltrabajo.com/tutoriales/tutoriales.php?pagina=CrashlyticsIOS 2/8

1/28/2014 Crashlytics en IOS

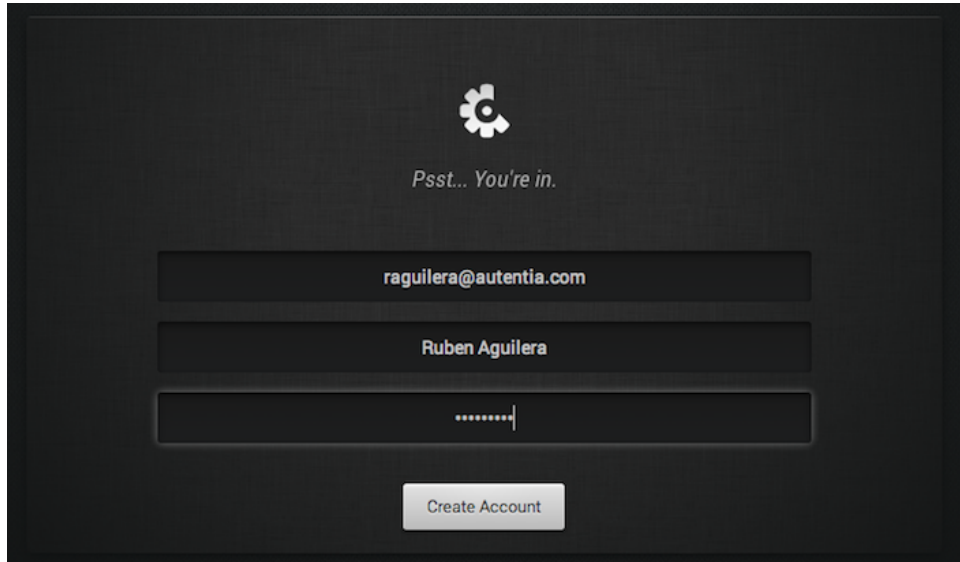

Y nos solicitan que introduzcamos el nombre de nuestra compañia.

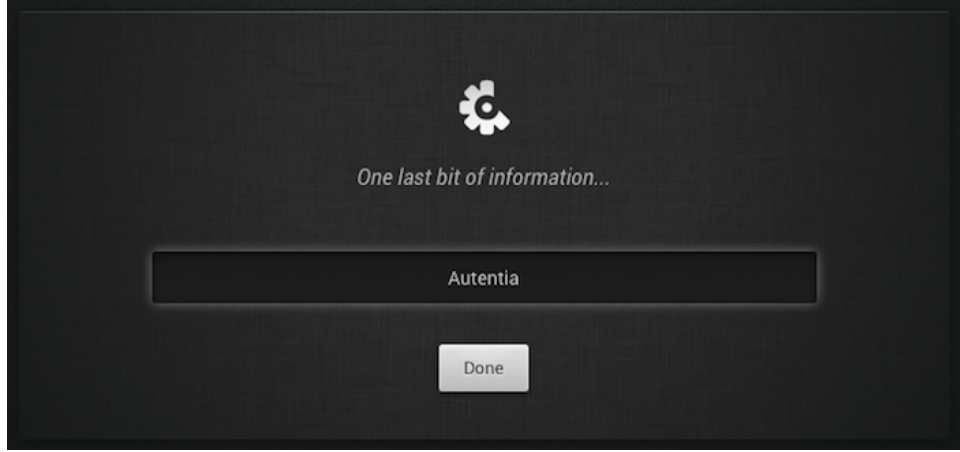

Pulsando en "Done" pasamos a registrar la aplicación mediante un asistente donde lo primero que tenemos que seleccionar es el IDE del proyecto.

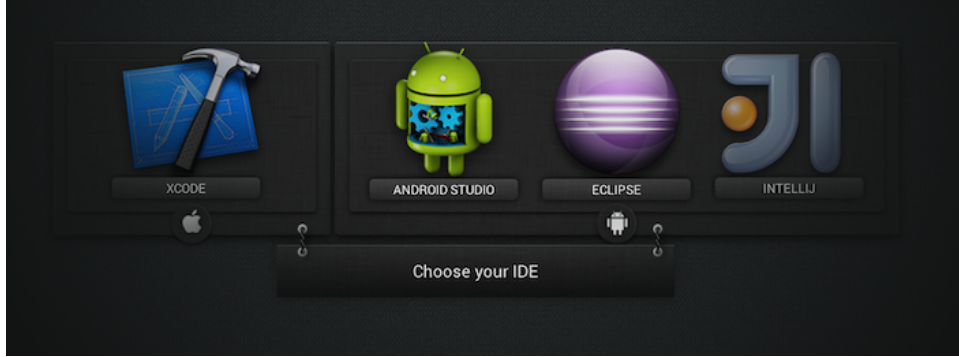

En nuestro caso vamos a pinchar en la opción de "Xcode", con lo que se mostrará la siguiente pantalla donde podemos descargar la aplicación para nuestro sistema operativo.

1/28/2014 Crashlytics en IOS

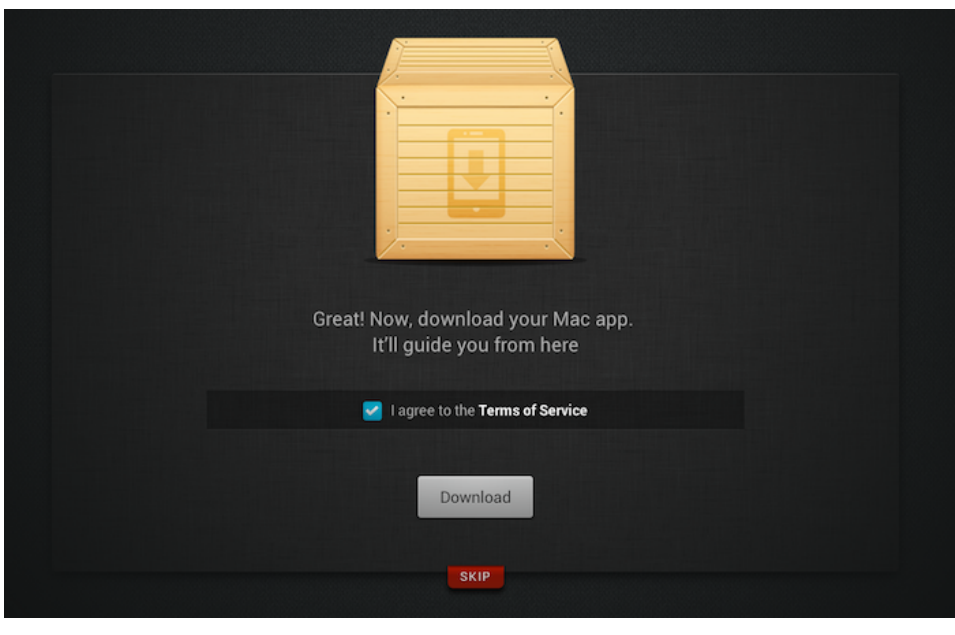

En este momento descargamos el programa y el asistente se queda a la espera de que vayamos completando los siguientes pasos.

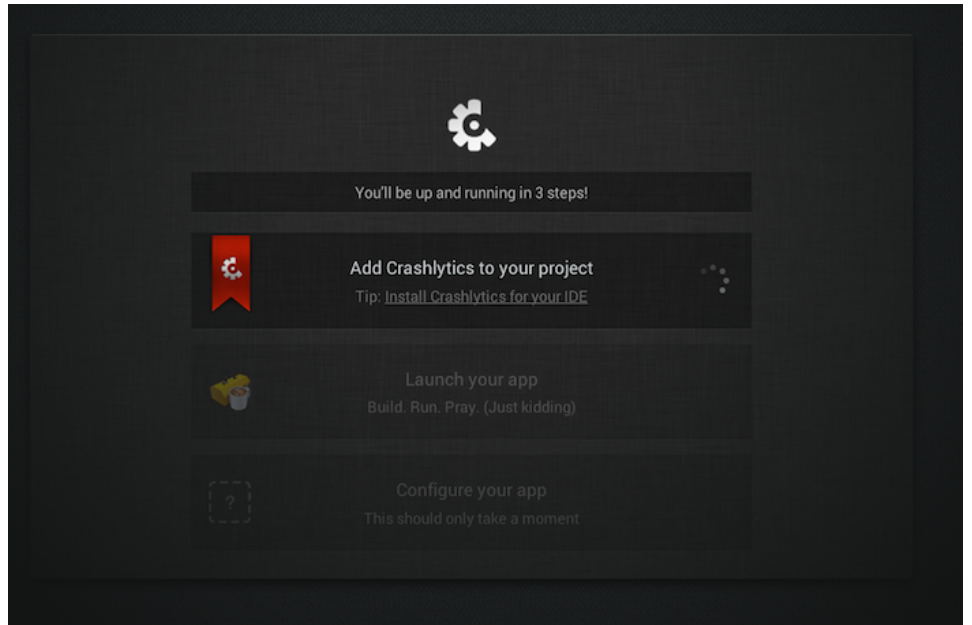

Ahora abrimos el fichero comprimido y ejecutamos la aplicación; lo que abre otro asistente en nuestro equipo con nuevos pasos que tenemos que completar. Donde el primer paso es seleccionar el proyecto deseado.

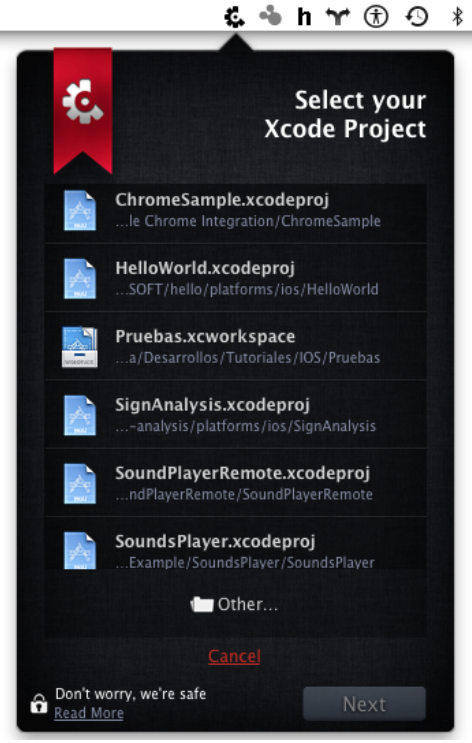

Al pulsar en "Next" nos abre el proyecto y pasamos al siguiente paso, donde tenemos que añadir un "Run Script Build Phase" y copiar el texto que nos proporcionan.

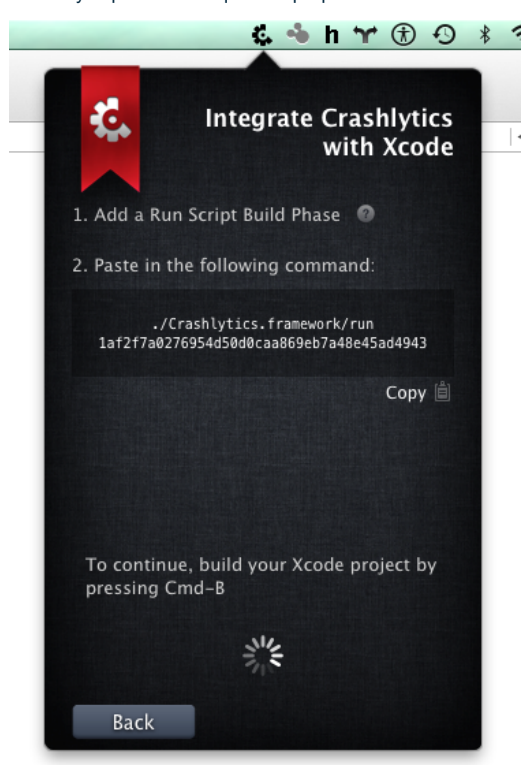

Para ello dentro de Xcode pinchamos en el raíz de nuestro proyecto y vamos a la sección "Build Phases". Desde aquí vamos al menú Editor → Add Build Phase → Add Run Script Build Phases.

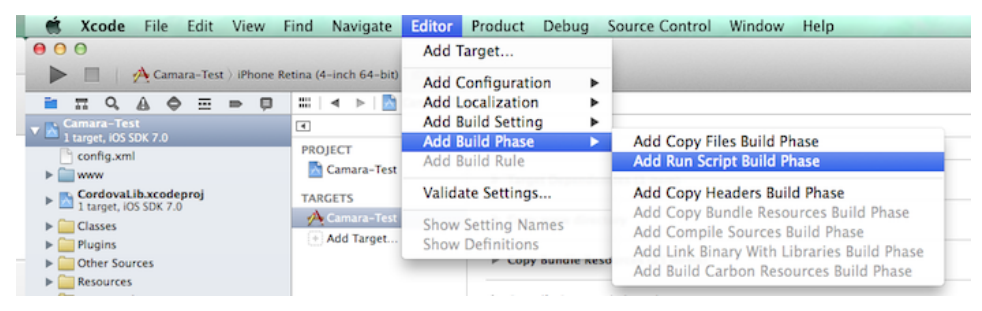

Esto hace que en "Build Phases" se cree una nueva sección "Run Script" donde tenemos que pegar el código proporcionado.

 $\nabla$  Run Script

#### 1/28/2014 Crashlytics en IOS

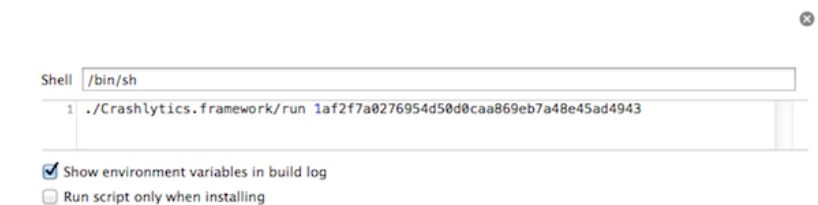

Ahora hacemos una build del proyecto pulsando CMD + B y el asistente muestra el siguiente paso:

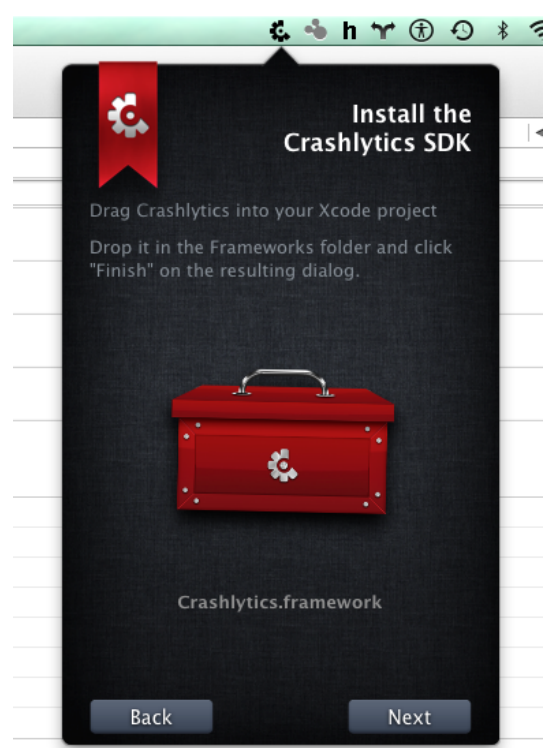

Ahora tenemos que arrastrar el cofre a la carpeta "Frameworks" de nuestro proyecto. Es muy importante que lo hagamos a esta carpeta y no a ninguna otra. Cuando lo hayamos hecho pulsamos en "Next" para continuar img14con el siguiente paso.

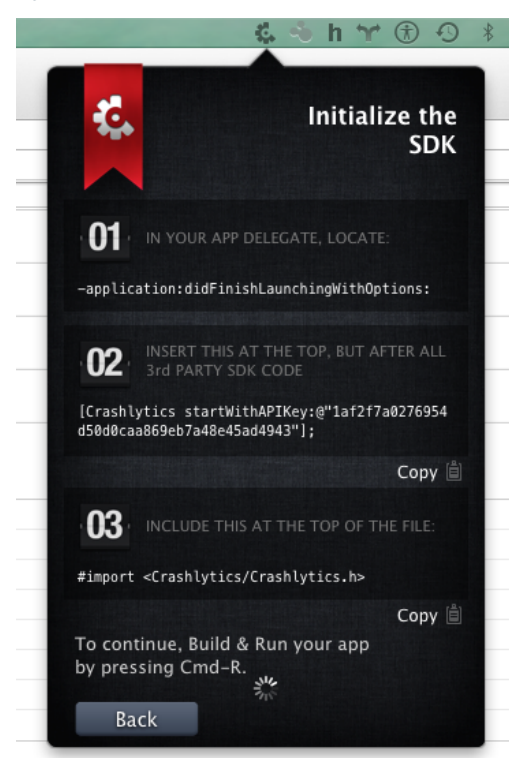

En este paso tenemos que abrir el fichero AppDelegate.m de nuestro proyecto y pegar el código que proporcionan en el método didFinishLaunchingWithOptions no olvidando añadir el import correspondiente.

Hecho esto pulsamos arrancamos el proyecto pulsando en CMD + R si todo es correcto veremos nuestra aplicación registrada de esta forma:

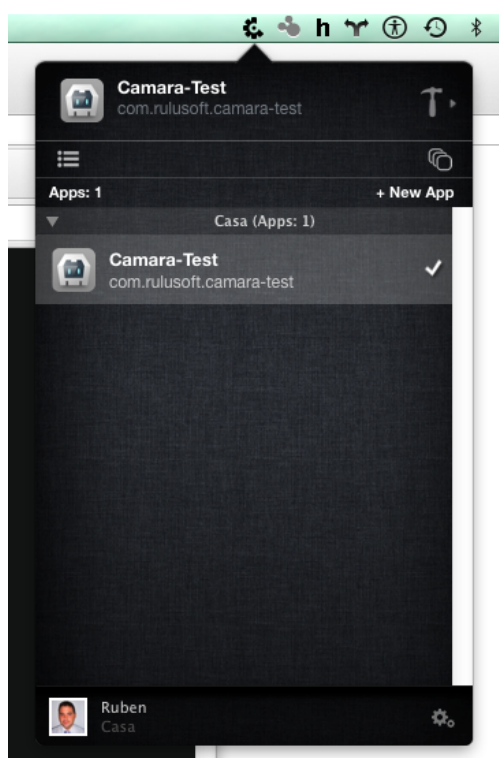

Y en el asistente de la web veremos algo como lo siguiente:

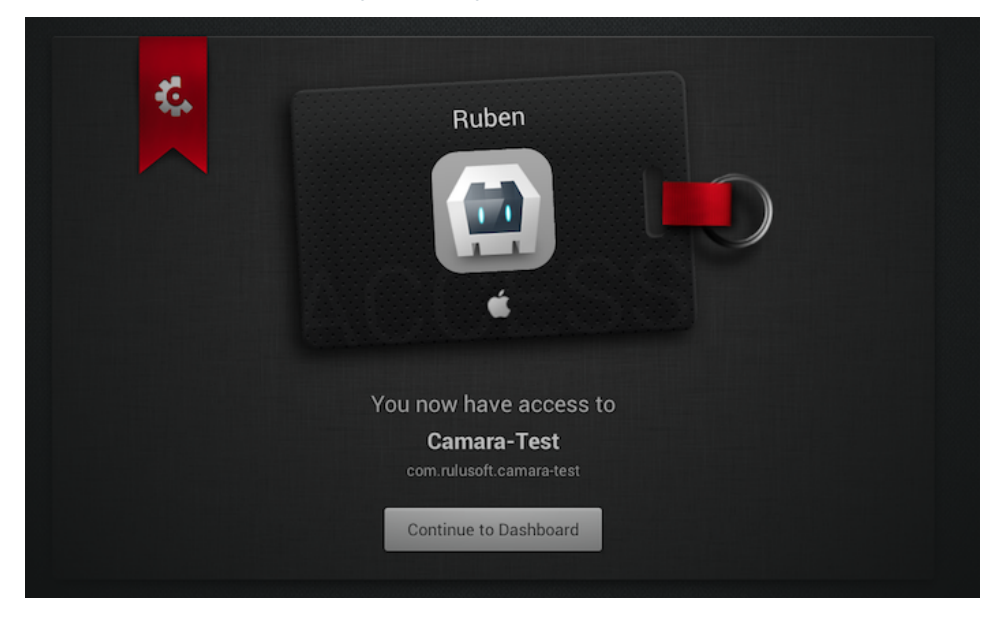

Desde este momento cualquier crash que se produzca al utilizar la aplicación quedará registrado en el dashboard informando de la línea exacta donde se ha producido el error.

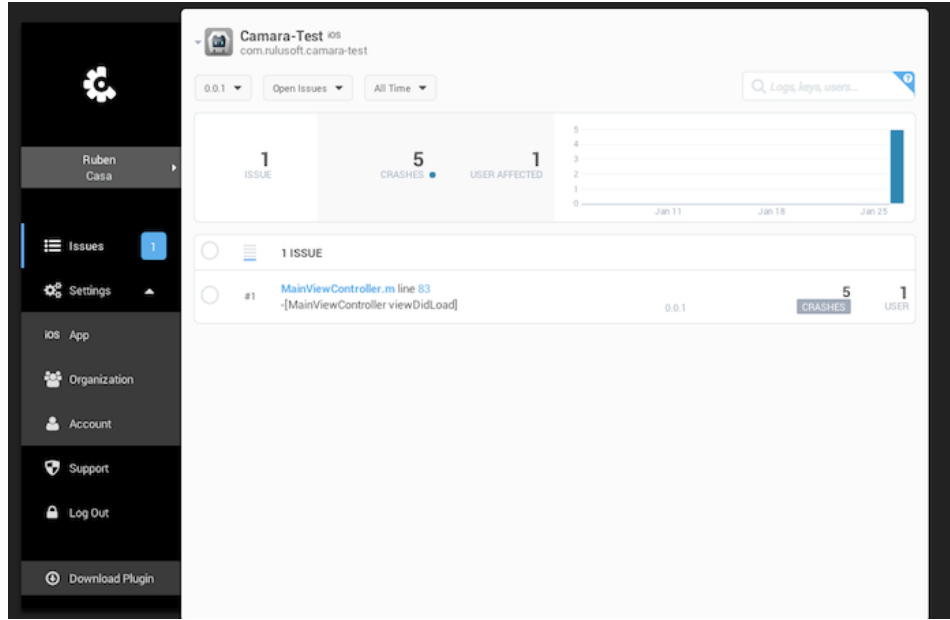

#### **4. Conclusiones**

Como habéis visto esta herramienta nos simplifica mucho la tarea de seguir los crashes de nuestra aplicación y nos permite tener centralizada toda la información de una manera muy intuitiva.

Cualquier duda o sugerencia en la zona de comentarios.

Saludos.

### **A continuación puedes evaluarlo:**

[Regístrate](http://www.adictosaltrabajo.com/register.inc.php) para evaluarlo

### **Por favor, vota +1 o compártelo si te pareció interesante**

[Share](http://addthis.com/bookmark.php?v=250&username=xa-4bea90cb722c861e) |

Anímate y coméntanos lo que pienses sobre este **TUTORIAL:**

**» [Registrate](http://www.adictosaltrabajo.com/register.php)** y accede a esta y otras ventajas **«**

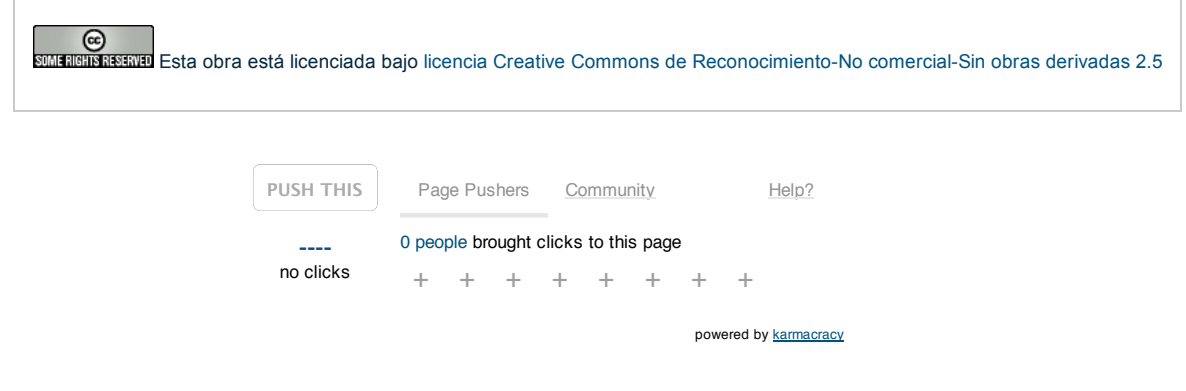

Copyright 2003-2014 © All Rights Reserved | Texto legal y [condiciones](http://www.adictosaltrabajo.com/textolegal.php) de uso | [Banners](http://www.adictosaltrabajo.com/banners.php) | [Powered](http://www.autentia.com/) by Autentia | [Contacto](http://www.autentia.com/contacto.htm)

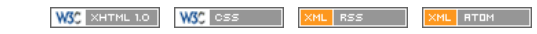